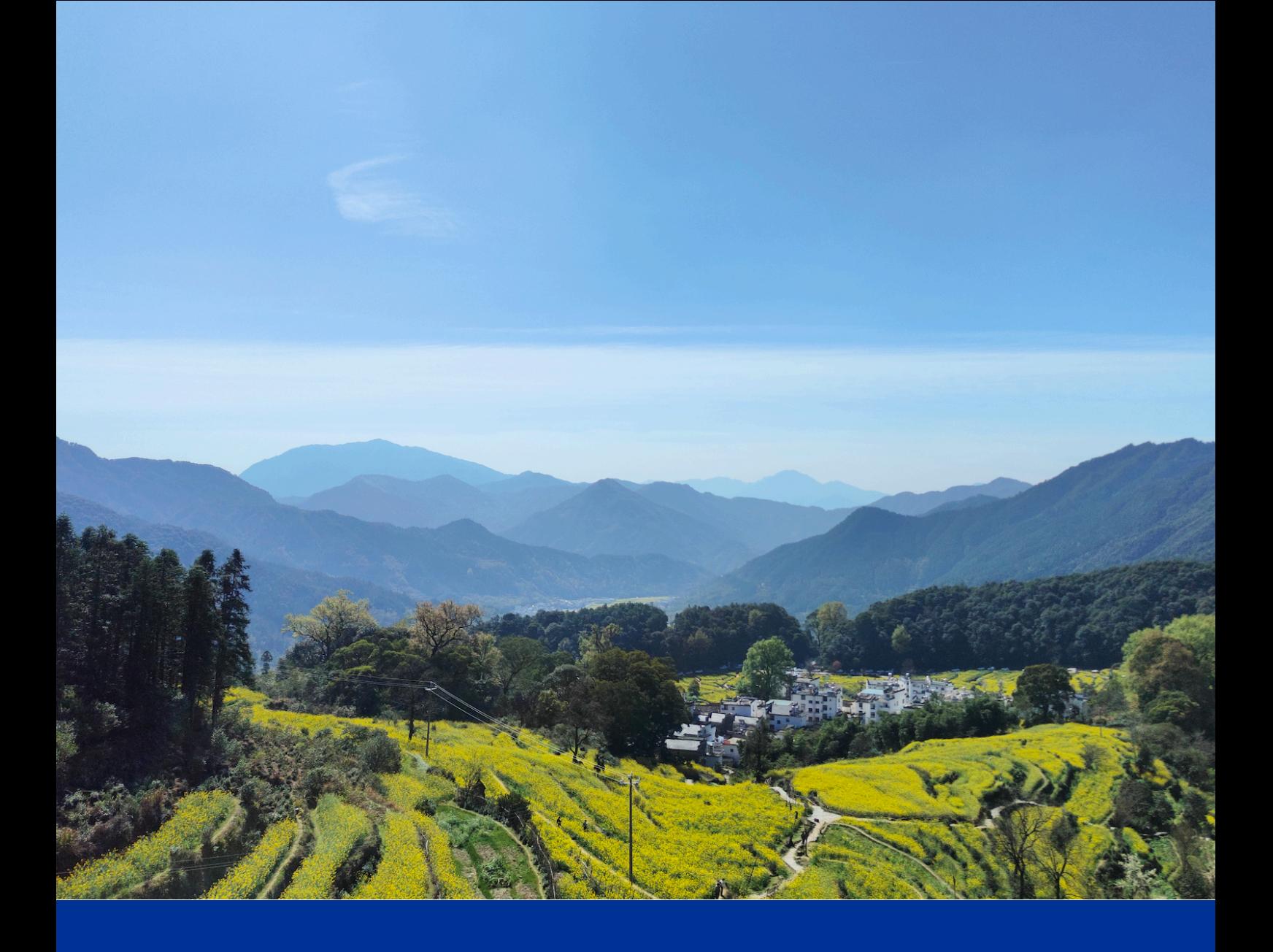

# **tmux 使用笔记**

### **Unix/Linux 终端复用器**

作者:凡云 时间: March 31, 2023 版本:第一版

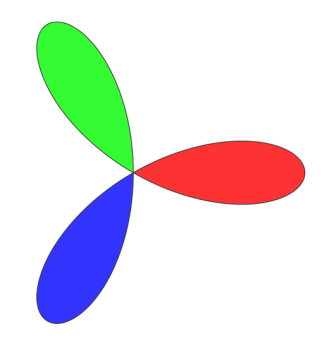

工欲善其事必先利其器

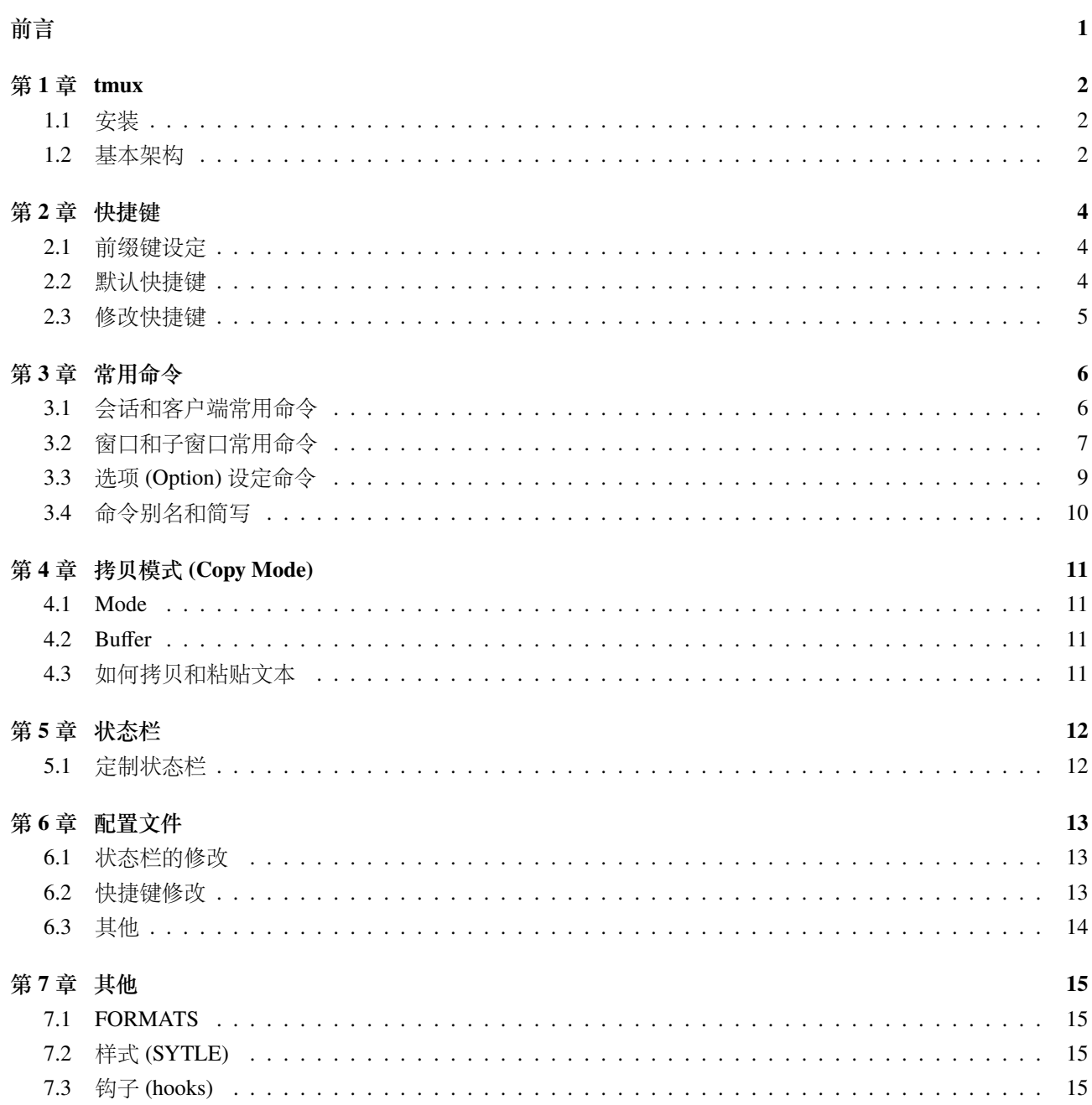

## **前言**

<span id="page-2-0"></span>tmux(terminal multiplexer) 是一个让人相见恨晚的终端复用器,虽然不直接参与 coding, 但却可以大大提高工 作效率。如果你的工作主要是在远程服务器上进行, 那么它将是你的福音.

tmux 允许你在一个窗口中运行多个终端,而不必为每个终端都新开一个窗口. tmux 最强大的地方在于我们 可以随时离开和加载当前会话. 每个会话都是持久性的, 即使存在意外让终端断开 (比如网络掉线等).

先安利一下为什么要用 tmux?

- 会话是持久性的, 可以随时退出和加载
- 支持打开多个窗口, 一个窗口可以再细分为子窗口
- 快捷键丰富, 远离鼠标, 操作效率高

同类工具还有 GNU Screen 和 Byobu.

## **第 1 章 tmux**

#### <span id="page-3-0"></span>**1.1 安装**

通常系统上默认是没有 tmux 工具的,需要手动安装。

- <span id="page-3-1"></span>● debian 系: sudo apt-get install tmux
- redhat 系: sudo yum install tmux
- Mac OS: brew install tmux

#### **1.2 基本架构**

<span id="page-3-2"></span>tmux 采用了 CS (Client-Server) 架构; 但 tmux server 默认是没有启动的, 当第一个 client 启动时, 如果发现 Server 没有启动, 默认行为是启动一个 Server 进程后台执行; 当所有会话退出时, Server 进程退出. Client 和 Server 通过 Socket 通信. 实际测试, tmux v3.0 和 tmux v3.1 符合上述行为. 参考图 1.1

基本概念:

- ⋆ 会话 *(Session)*, 一个大的伪终端集合, 用来管理窗口; 可以有一个或多个窗口
- **★** 窗口 (Window), 会话的基本元素, 仅有一个窗口展现给用户; 窗口可[以再次](#page-3-3)切分为子窗口
- ⋆ 子窗口 *(Pane)*, 窗口的基本元素, 一个窗口可以有一个或多个子窗口; 每个子窗口运行一个伪终端
- ⋆ *client*, tmux 前端进程, 和一个会话关联 (attach) 在一起; 创建会话或者在后续通过 attach-session 命令加载会 话时, 会启动 tmux client. 用户所看到的 Window 和 Pane, 都是 tmux client 展现出来的;
- ⋆ *server*, tmux 后台进程, 用来管理 client, Session, Window 和 Pane
- ⋆ *command*, tmux 支持的二级命令, 用来实现各种交互

<span id="page-3-3"></span>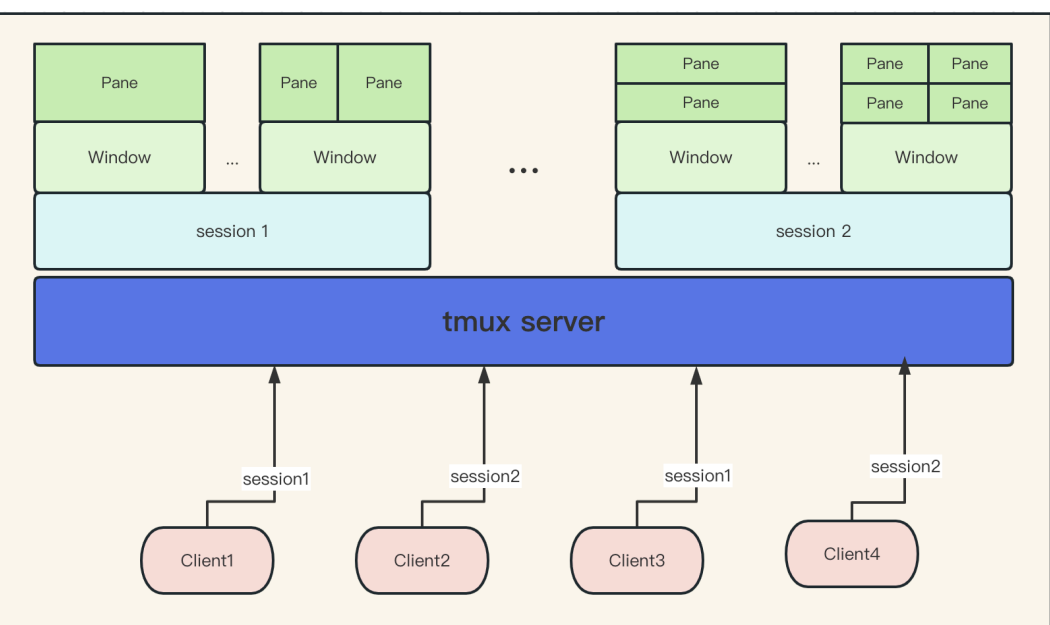

**图 1.1:** tmux 基本概念

基本用法: tmux [-2CluvV] [-c shell-command] [-f file] [-L socket-name] [-S socket-path] [command [flags]]

常用命令行选项介绍:

**图 1.2:** tmux 示例

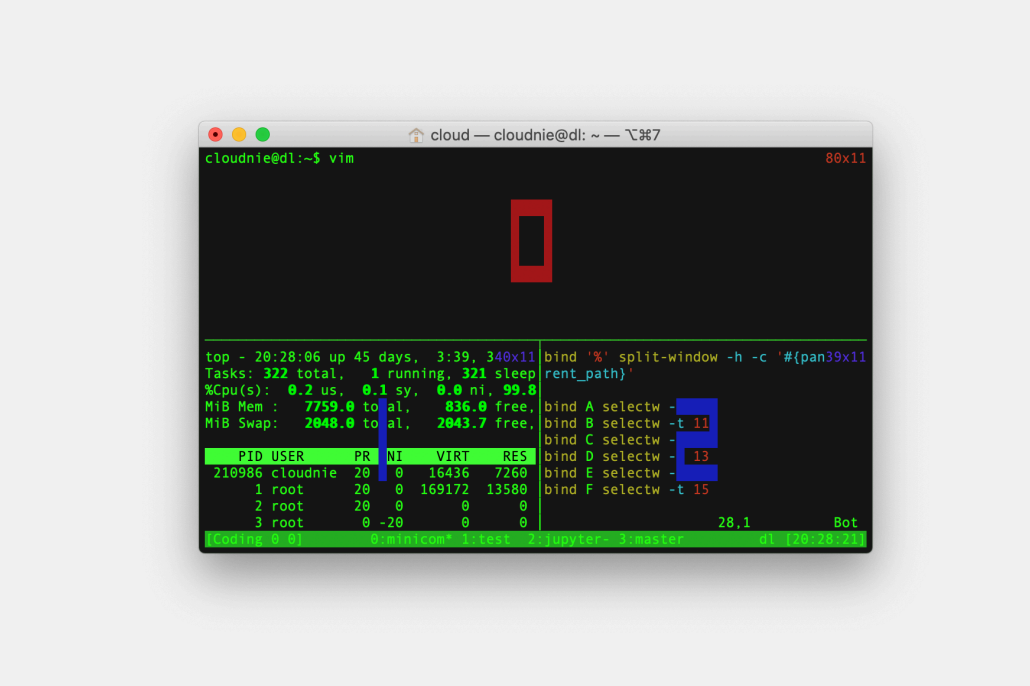

- ⋆ *-f*, 指定备选配置文件, 替换系统默认配置文件
- ⋆ *-L*, 设定 tmux server 的 socket 名字, 使得同一个主机可以运行多个 tmux server
- ⋆ *-V*, 显示 tmux 版本号
- ⋆ *-C*, 运行在控制模式
- ⋆ *-S*, 设定 socket 路径, *-L* 参数会被忽略
- ⋆ *command*, 指定 tmux 要执行的命令; 如果没有指定 command, tmux 默认创建新的会话 (Session).

### **第 2 章 快捷键**

<span id="page-5-0"></span>在 tmux client 中, tmux 的命令可以通过快捷键来触发; 快捷键由前缀和命令键组成; 前缀通常为一对复合键, 比如 Ctrl + b (默认值), 或者 Ctrl + a, 可以自由设定; 命令键通常为一个单键, 当然也可以是复合键.

在 tmux 的命令或者配置文件中, 会对一些特殊键做使用约定, 如下:

**★ Ctrl 约定写为 C- 或者 ^** 

- ★ Alt **约定写为 M-**
- ★ Delete 约定写为 *DC*
- **★ BackSpace** 约定写为 BSpace
- <span id="page-5-1"></span>★ Insert 约定写为 IC

#### **2.1 前缀键设定**

tmux 的快捷键前缀默认是 Ctrl-b, 可以通过命令 set 来修改. 下面这段代码将前缀由默认值 Ctrl-b 修改为 Ctrl-a.  $\sqrt{2}$   $\sqrt{2}$   $\sqrt{2$ 

```
# tmux set -g prefix C-a
# tmux unbind C-b
# tmux bind C-a send-prefix
```
<span id="page-5-2"></span>不过上述修改仅对当前 tmux server 有效; 在新的 tmux server 中是无效的. 如果期望永久生效, 可以将上述命 令写入配置文件. 参考 Referencestmuxconfig

 $\left( \begin{array}{cc} \mathbf{1} & \mathbf{1} &$ 

#### **2.2 默认快捷键**

tmux 默认将一系列快捷键和命令绑定在一起, 当个绑定关系可以通过 bind-key 和 unbind-key 命令修改; 如果 需要永久性修改, 可以在配置文件中加入绑定命令.

常用默认快捷键如下 (假设前缀键为 Ctrl-b, 简写为 C-b):

- C-b ? 列出所有快捷键和命令的绑定关系
- C-b \$ 重命名当前会话
- C-b ! 将当前子窗口 *(Pane)* 移动到一个新窗口 *(Window)*
- C-b " 当前子窗口 *(Pane)* 分为上下两个子窗口 *(Pane)*
- C-b % 将当前子窗口 *(Pane)* 分为左右两个子窗口 *(Pane)*
- C-b ' 根据窗口 ID 选择窗口 (Window)
- C-b ( 将当前 *clinet* 关联到上一个会话 *(sessions)*
- C-b ) 将当前 *clinet* 关联到下一个会话 *(sessions)*
- C-b , 重命名当前窗口 *(Window)*
- C-b & **错毁当前窗口** *(Window)*
- C-b 0-9 根据 *ID* 选择窗口 *(Window)*
- C-b ; 移动到上一个活动子窗口 *(Pane)*
- C-b D 从会话的关联 *client* 列表中选择一个踢退
- C-b [ 进入 *copy* 模式
- C-b c < 创建一个新窗口
- C-b d 踢退当前 *client*
- C-b i 显示当前窗口 *(Window)* 信息
- · C-b l 跳回到上一次选择的窗口
- o C-b n 跳回到下一个窗口
- C-b o d 选择下一个子窗口
- C-b p 跳回到上一个窗口
- C-b s 为当前 *client* 交互式选择新的会话 *(Session)*
- · C-b t 显示当前系统时间
- C-b w 交互式选择窗口
- C-b x 销毁当前子窗口 *(Pane)*
- o C-b z h 打开或关闭当前子窗口的全屏模式
- C-b { 交换当前子窗口和上一个子窗口的位置
- C-b } 交换当前子窗口和下一个子窗口的位置
- C-b Up 选择上面子窗口 *(Pane)*
- C-b Down 选择下面子窗口 *(Pane)*
- C-b Left 选择左边子窗口 *(Pane)*
- C-b Right 选择右边子窗口 (Pane)
- C-b Space 重新排列当前窗口 *(Window)* 中的子窗口 *(Pane)*
- C-b C-Up 向上调整子窗口
- C-b C-Down 向下调整子窗口
- C-b C-Left 向左调整子窗口
- C-b C-Right 向右调整子窗口

#### **2.3 修改快捷键**

<span id="page-6-0"></span>如果不习惯 tmux 默认的快捷键绑定关系, 通过 bind-key 和 unbind-key 命令可以自由修改快捷键和命令的绑 定关系. 下面这段示例修改选择子窗口相关命令对应的快捷键.

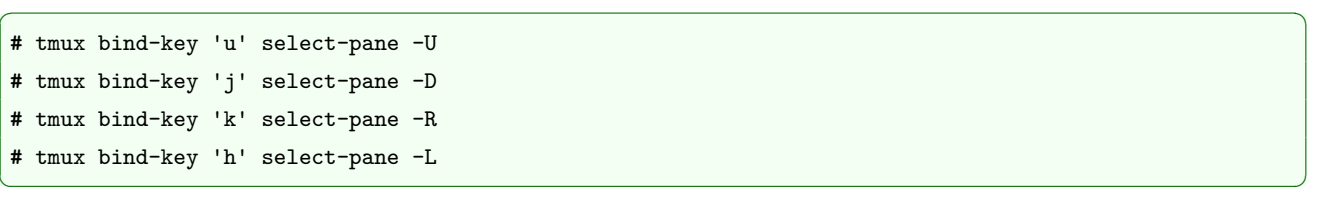

参考: 6, 可以将这些命令写入配置文件, 达到持久性生效的目的.

## **第 3 章 常用命令**

<span id="page-7-0"></span>执行 tmux 命令有三种方式:

- 通过 shell 执行, 比如 *tmux selectw -t 9*, 选择窗口 9
- 通过快捷键执行, 比如 *C-b 9*, 选择窗口 9
- 命令提示符窗. 首先利用快捷键 *C-b :* 打开命令提示符, 然后输入待执行命令, 比如 *selectw -t 9* 本章节提到的 tmux 命令时, 上述三种方式都会时遇到. 以冒号 (:) 开始的命令代表在提示符窗口中执行的.

 $\sqrt{2}$   $\sqrt{2}$   $\sqrt{2$ 

 $\begin{pmatrix} 1 & 0 \\ 0 & 1 \end{pmatrix}$ 

 $\begin{pmatrix} 1 & 0 \\ 0 & 1 \end{pmatrix}$ 

✝ ✆

 $\begin{pmatrix} 1 & 0 & 0 \\ 0 & 0 & 0 \\ 0 & 0 & 0 \\ 0 & 0 & 0 \\ 0 & 0 & 0 \\ 0 & 0 & 0 \\ 0 & 0 & 0 & 0 \\ 0 & 0 & 0 & 0 \\ 0 & 0 & 0 & 0 \\ 0 & 0 & 0 & 0 & 0 \\ 0 & 0 & 0 & 0 & 0 \\ 0 & 0 & 0 & 0 & 0 \\ 0 & 0 & 0 & 0 & 0 & 0 \\ 0 & 0 & 0 & 0 & 0 & 0 \\ 0 & 0 & 0 & 0 & 0 & 0 & 0 \\ 0 & 0 & 0 & 0 & 0 & 0 & 0 \\$ 

✝ ✆

 $\begin{pmatrix} 1 & 0 & 0 \\ 0 & 0 & 0 \\ 0 & 0 & 0 \\ 0 & 0 & 0 \\ 0 & 0 & 0 \\ 0 & 0 & 0 \\ 0 & 0 & 0 & 0 \\ 0 & 0 & 0 & 0 \\ 0 & 0 & 0 & 0 \\ 0 & 0 & 0 & 0 & 0 \\ 0 & 0 & 0 & 0 & 0 \\ 0 & 0 & 0 & 0 & 0 \\ 0 & 0 & 0 & 0 & 0 & 0 \\ 0 & 0 & 0 & 0 & 0 & 0 \\ 0 & 0 & 0 & 0 & 0 & 0 & 0 \\ 0 & 0 & 0 & 0 & 0 & 0 & 0 \\$ 

#### <span id="page-7-1"></span>**3.1 会话和客户端常用命令**

1. **创建会话** *new-session, alias:new* 创建一个名字为 *coding* 的会话并加载到当前终端:

**#** tmux new-session -s coding

创建一个名字为 *sdk* 的会话但是不加载:  $\sqrt{2}$ 

**#** tmux new-session -d -s sdk

如果已经处于 tmux client 中, 则不能再次创建新的会话; 否则会得到以下警告.  $\sqrt{2}$   $\sqrt{2}$   $\sqrt{2$ 

**#** tmux

```
sessions should be nested with care, unset \$TMUX to force
```
在 shell 中运行 tmux 并且不给任何参数, tmux 默认会创建一个会话并加载.

2. **加载会话** *attach-session, alias:attach*  $\sqrt{2}$ 

**#** tmux attach -t coding

上述命令加载会话 *coding*; 如果已经处于 tmux client 中, 则会报以下 warning.  $\sqrt{2}$   $\sqrt{2}$   $\sqrt{2$ 

**#** tmux attach -t test

sessions should be nested with care, unset \\$TMUX to force

3. **查看当前主机已创建的会话** *list-sessions, alias:ls* ✞ ☎

**#** tmux list-sessions coding: 1 windows (created Sat Apr 1 16:16:11 2023)

system: 3 windows (created Sat Apr 1 16:17:25 2023) ✝ ✆

4. **查看 client 列表** *list-clients, alias:lsc*

```
\sqrt{2}# tmux list-clients
/dev/pts/0: coding [204x61 xterm-256color] (utf8)
```
/dev/pts/10: system [204x61 xterm-256color] (utf8) /dev/pts/11: coding [204x61 xterm] (utf8)

通过上述命令的结果, 我们可以看到, 会话 *coding* 被加载 (attach) 了两次, 分别对应两个 client.

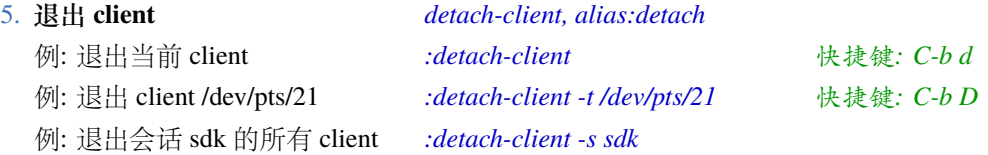

```
6. 销毁 tmux server kill-server
  kill-server 除了销毁 tmux server, 还会销毁所有关联 client 和会话.
7. 销毁 tmux 会话 (Session) kill-session
  例: 销毁当前会话 :kill-session
  例: 销毁会话 coding :kill-session -t coding
  kill-session 执行后, 和会话关联的 client 会被强制踢退, 关联的窗口, 子窗口也会被销毁.
8. 重命名当前会话 (Session) rename-session, alias:rename
  例: 将当前会话重命名为 coding :rename coding
  例: 将会话 test2 重命名为 test3 :rename -t test2 test3
9. 重新选择 client 关联的会话 switch-client, alias:switchc
  下述命令的作用是将 client /dev/pts/21 的会话由 system 切换为 test3:
  \sqrt{2} \sqrt{2} \sqrt{2} \sqrt{2} \sqrt{2} \sqrt{2} \sqrt{2} \sqrt{2} \sqrt{2} \sqrt{2} \sqrt{2} \sqrt{2} \sqrt{2} \sqrt{2} \sqrt{2} \sqrt{2} \sqrt{2} \sqrt{2} \sqrt{2} \sqrt{2} \sqrt{2} \sqrt{2} \sqrt{2} \sqrt{2} \sqrt{2} \sqrt{2} \sqrt{2} \sqrt{2# tmux list-sessions
  system: 4 windows (created Wed Apr 5 21:30:57 2023) (attached)
  test3: 1 windows (created Wed Apr 5 21:16:29 2023)
  # tmux list-clients
  /dev/pts/21: system [204x61 xterm-256color] (utf8)
  /dev/pts/0: system [204x61 xterm-256color] (utf8)
  # tmux switch-client -c /dev/pts/21 -t test3
  ✝ ✆
```
10. **列出 tmux 所有命令** *list-commands* 11. **列出 tmux 所有绑定的快捷键** *list-keys*

<span id="page-8-0"></span>

### **3.2 窗口和子窗口常用命令**

如果已经处于 tmux client 上下文, 那么操作窗口和子窗口将是常见的任务. tmux 定义了一系列命令来操作窗 口和子窗口, 参考如下 (通常有快捷键对应的属于高频命令):

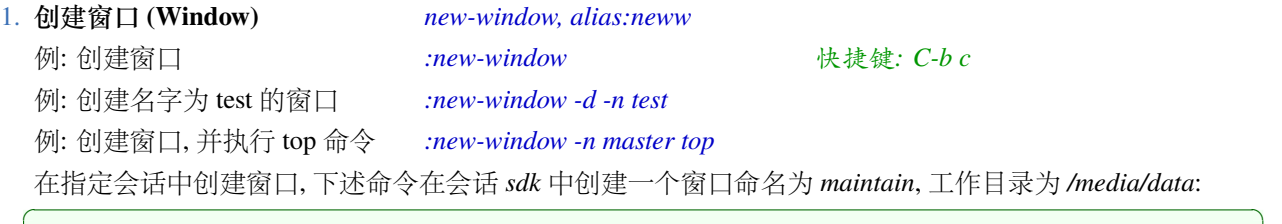

 $\begin{pmatrix} 1 & 0 & 0 \\ 0 & 0 & 0 \\ 0 & 0 & 0 \\ 0 & 0 & 0 \\ 0 & 0 & 0 \\ 0 & 0 & 0 \\ 0 & 0 & 0 & 0 \\ 0 & 0 & 0 & 0 \\ 0 & 0 & 0 & 0 \\ 0 & 0 & 0 & 0 \\ 0 & 0 & 0 & 0 & 0 \\ 0 & 0 & 0 & 0 & 0 \\ 0 & 0 & 0 & 0 & 0 & 0 \\ 0 & 0 & 0 & 0 & 0 & 0 \\ 0 & 0 & 0 & 0 & 0 & 0 & 0 \\ 0 & 0 & 0 & 0 & 0 & 0 & 0 \\ 0 &$ 

**#** tmux neww -d -c /media/data -n maintain -t sdk

*-d* 的作用是指示当前会话的活动窗口维持不变; 默认行为是切到新建窗口. *-c* 的作用是设定 shell 工作目录.

```
2. 重命名窗口 rename-window alias:renamew
   例: 将当前窗口重命名为 master :renamew master 快捷键: C-b , 输入: master
   在 tmux client 上下文环境中, 推荐使用快捷键 C-b , 重命名窗口.
   下述命令将会话 sdk 的窗口 0 重命名为 minicom:
  \sqrt{2} \sqrt{2} \sqrt{2} \sqrt{2} \sqrt{2} \sqrt{2} \sqrt{2} \sqrt{2} \sqrt{2} \sqrt{2} \sqrt{2} \sqrt{2} \sqrt{2} \sqrt{2} \sqrt{2} \sqrt{2} \sqrt{2} \sqrt{2} \sqrt{2} \sqrt{2} \sqrt{2} \sqrt{2} \sqrt{2} \sqrt{2} \sqrt{2} \sqrt{2} \sqrt{2} \sqrt{2# tmux rename-w -t sdk:0 minicom
  ✝ ✆
   下述命令将会话 sdk 的窗口 minicom 重命名为 console:
  \sqrt{2} \sqrt{2} \sqrt{2} \sqrt{2} \sqrt{2} \sqrt{2} \sqrt{2} \sqrt{2} \sqrt{2} \sqrt{2} \sqrt{2} \sqrt{2} \sqrt{2} \sqrt{2} \sqrt{2} \sqrt{2} \sqrt{2} \sqrt{2} \sqrt{2} \sqrt{2} \sqrt{2} \sqrt{2} \sqrt{2} \sqrt{2} \sqrt{2} \sqrt{2} \sqrt{2} \sqrt{2
```
**#** tmux rename-w -t sdk:minicom console

✝ ✆

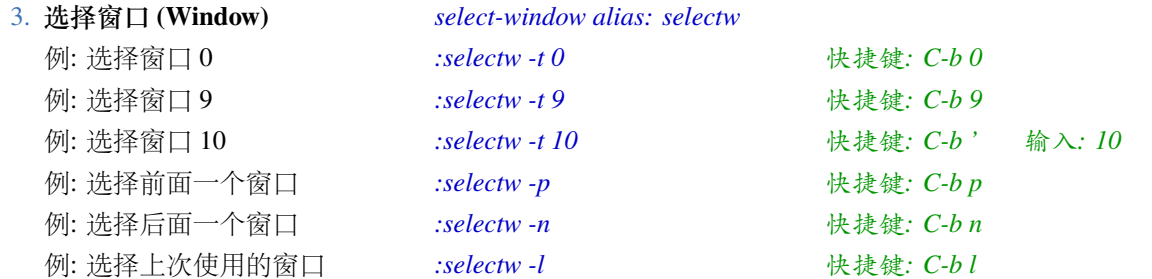

注意, 命令 previous-window, next-window, last-window 分别等价于 selectw -p, selectw -n, selectw -l.

✝ ✆

✝ ✆

 $\sqrt{2}$   $\sqrt{2}$   $\sqrt{2$ 

✝ ✆

✝ ✆

 $\begin{pmatrix} 1 & 0 \\ 0 & 1 \end{pmatrix}$ 

4. **移动窗口** *move-window, alias:movew*

下述命令将 ID 为 12 的窗口移动到 ID 1, 前提是 ID 1 是空置状态:  $\sqrt{2}$   $\sqrt{2}$   $\sqrt{2$ 

**#** tmux movew -s 12 -t 1

```
5. 显示窗口 (Window) 信息 list-windows alias:lsw
```
#### $\sqrt{2}$   $\sqrt{2}$   $\sqrt{2$ **#** tmux lsw -a

coding:0: minicom (1 panes) [204x60] coding:1: master (1 panes) [204x60] coding:2: maintain (1 panes) [204x60] sdk:0: console- (1 panes) [80x24] sdk:1: master\* (1 panes) [80x24]

#### 6. **销毁窗口 (Window)** *kill-window*

下述命令将销毁当前会话的命名为 *customer* 的窗口:

**#** tmux kill-window -t customer

下述命令将销毁会话 *sdk* 的窗口 *console*  $\sqrt{2}$   $\sqrt{2}$   $\sqrt{2$ 

**#** tmux kill-window -t sdk:console

7. **分隔子窗口** *split-window, alias:splitw*

- 例: 水平分隔当前子窗口 *:split-window -h* 快捷键*: C-b %*
	-

例: 垂直分隔当前子窗口 *:split-window -v* 快捷键*: C-b "*

下述命令, 将水平分隔会话 *coding* 的窗口 0, pane 0:  $\sqrt{2}$   $\sqrt{2}$   $\sqrt{2$ 

**#** tmux split-window -h -t coding:0.0 ✝ ✆

下述命令, 将垂直分隔会话 *coding* 的窗口 1, pane 2:  $\sqrt{2}$   $\sqrt{2}$   $\sqrt{2$ 

**#** tmux split-window -h -t coding:1.2

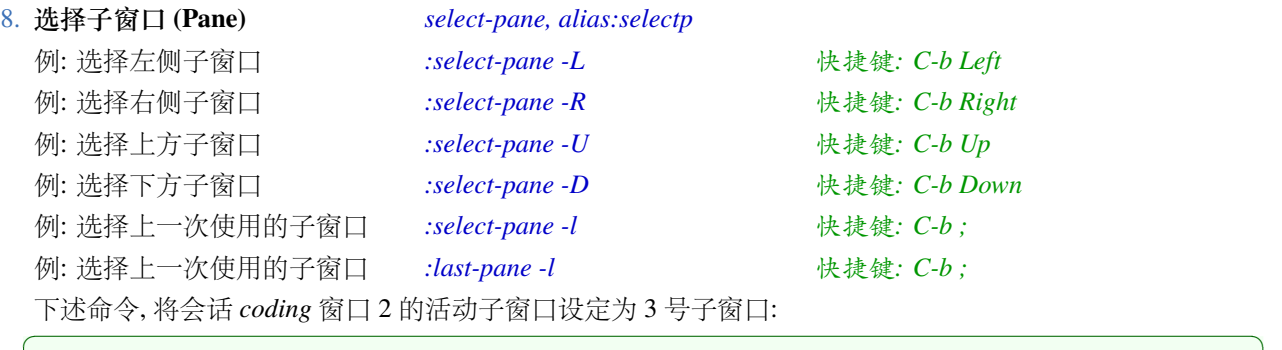

**#** tmux select-pane -t coding:2.3

✝ ✆

#### 9. **关闭或打开子窗口的输入** *select-pane, alias:selectp*

下述命令, 将关闭子窗口 0 的输入, 该子窗口位于会话 *coding* 的窗口 2:  $\frac{1}{2}$   $\frac{1}{2}$ 

**#** tmux select-pane -d -t coding:2.0

下述命令, 将打开子窗口 0 的输入, 该子窗口位于会话 *coding* 的窗口 2:  $\frac{1}{2}$   $\frac{1}{2}$ 

**#** tmux select-pane -e -t coding:2.0

10. **重命名子窗口 (Pane)** *select-pane*

下述命令, 将子窗口 0 的 Title 设定为 *10.0.14.16*, 该子窗口位于会话 *coding* 的窗口 2:  $\left( \frac{1}{2} \right)$  ,  $\left( \frac{1}{2} \right)$  ,  $\left( \frac{1}{2} \right)$  ,  $\left( \frac{1}{2} \right)$  ,  $\left( \frac{1}{2} \right)$  ,  $\left( \frac{1}{2} \right)$  ,  $\left( \frac{1}{2} \right)$  ,  $\left( \frac{1}{2} \right)$  ,  $\left( \frac{1}{2} \right)$  ,  $\left( \frac{1}{2} \right)$  ,  $\left( \frac{1}{2} \right)$  ,  $\left( \frac{1}{2} \right)$  ,  $\left( \$ 

✝ ✆

✝ ✆

 $\begin{pmatrix} 1 & 0 \\ 0 & 1 \end{pmatrix}$ 

**#** tmux select-pane -T 10.0.14.16 -t coding:2.0

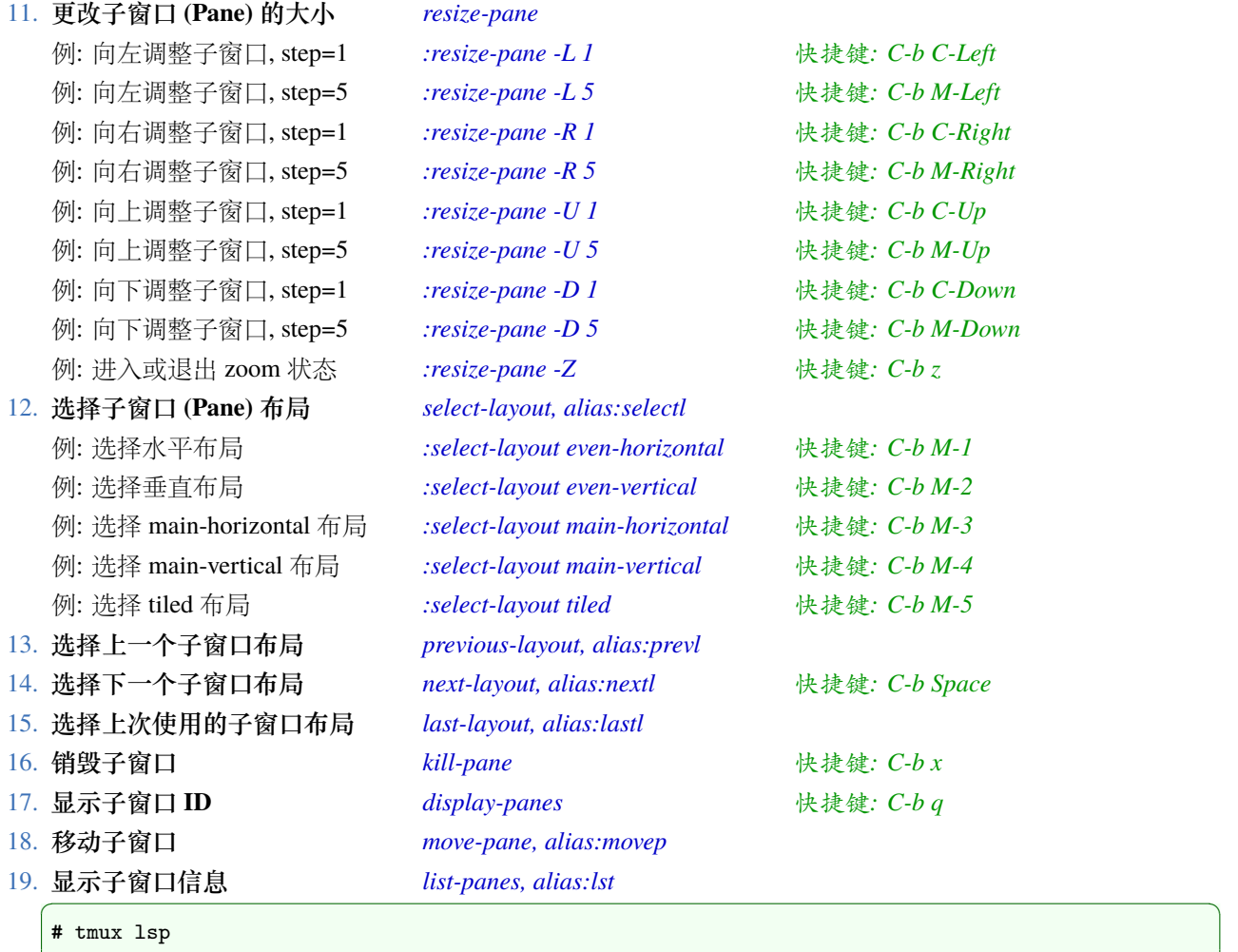

0: [204x23] [history 0/2000, 0 bytes] %5

1: [204x13] [history 65/2000, 25205 bytes] %13 (active)

2: [204x22] [history 59/2000, 26798 bytes] %16  $\begin{pmatrix} 1 & 0 & 0 \\ 0 & 0 & 0 \\ 0 & 0 & 0 \\ 0 & 0 & 0 \\ 0 & 0 & 0 \\ 0 & 0 & 0 \\ 0 & 0 & 0 & 0 \\ 0 & 0 & 0 & 0 \\ 0 & 0 & 0 & 0 \\ 0 & 0 & 0 & 0 & 0 \\ 0 & 0 & 0 & 0 & 0 \\ 0 & 0 & 0 & 0 & 0 \\ 0 & 0 & 0 & 0 & 0 & 0 \\ 0 & 0 & 0 & 0 & 0 & 0 \\ 0 & 0 & 0 & 0 & 0 & 0 & 0 \\ 0 & 0 & 0 & 0 & 0 & 0 & 0 \\$ 

#### <span id="page-10-0"></span>**3.3 选项 (Option) 设定命令**

命令 set-option 可以用来设定 tmux server, 会话和窗口的属性选项, 别名: set. 命令 show-options 可以用来查看 选项设定, 别名: show.

基本用法: set-option [-aFgoqsuw] [-t target-session | target-window] option value 参数介绍:

- **★ -s** 设定 tmux server 属性选项
- ⋆ *-w* 设定窗口属性选项, 等同于 set-window-option
- ⋆ *-g* 设定会话和窗口的全局属性选项, s 对 erver 内的所有会话和窗口生效
- **★ -u** 取消一个选项的设定
- ⋆ *-a* 给选项追加内容, 而不是覆盖
- ⋆ *-F* 待设定值使用特殊变量
- ⋆ *-t* 指定目标会话或窗口

```
一些常用选项:
```
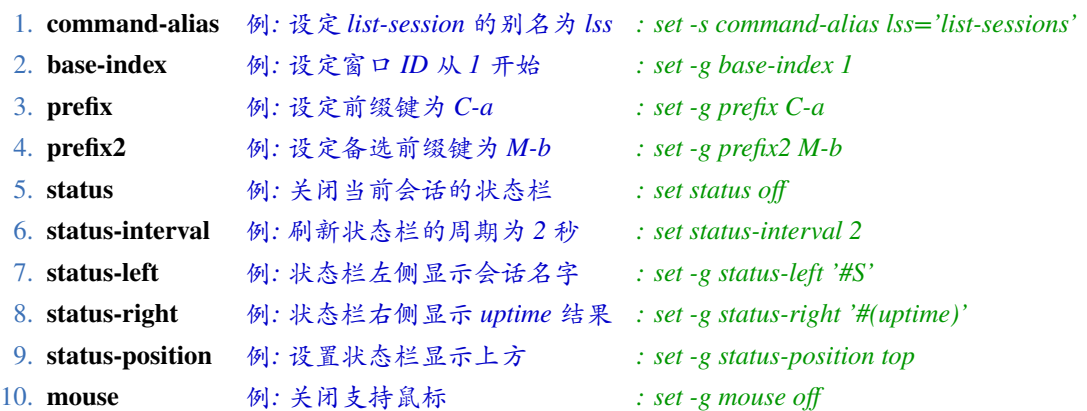

#### <span id="page-11-0"></span>**3.4 命令别名和简写**

除了支持命令别名外, tmux 还支持命令简写, 可以只给出命令的前半部分, 比如 attach-session 的别名 attach, 可以简写为 a. 当 tmux 对输入的简写命令无法准确定为时, 会给出提示, 让我们进一步补全. ✞ ☎

```
# tmux list
ambiguous command: list, could be: list-buffers, list-clients, list-commands, list-keys, list-panes,
   list-sessions, list-windows
# tmux list-c
ambiguous command: list-c, could be: list-clients, list-commands
# tmux list-w
0: bash* (1 panes) [204x60] [layout d888,204x60,0,0,29] @15 (active)
# tmux list-s
0: 7 windows (created Sun Apr 2 21:30:23 2023)
3: 1 windows (created Wed Apr 5 10:40:22 2023)
test: 3 windows (created Mon Apr 3 22:32:45 2023)
✝ ✆
```
## **第 4 章 拷贝模式 (Copy Mode)**

<span id="page-12-0"></span>在介绍如何 copy 内容之前, 我们需要先了解 tmux 的 copy mode 和 buffer 机制.

#### **4.1 Mode**

<span id="page-12-1"></span>tmux 的 window 有两种 mode, 分别是:

- ⋆ 默认 mode, 可以直接访问终端, 和 shell 交互; 可以看到 Window 最新的内容, 但无法看到历史内容.
- ⋆ copy mode, 允许窗口的当前部分部内容或历史内容被 copy 到 tmux buffer, 方便后续使用. 可以通过命令 *copy-mode* 或快捷键 *C-b [* 进入 copy mode.

在 copy mode 下, 操作文本 (选择/查找/跳转等) 有两种风格, 分别是 vi 风格和 emacs 风格. 默认是 emacs 风格, 可以通过窗口选项 mode-keys 来选择不同的风格.

```
设定为 VI 风格:
\sqrt{2} \sqrt{2} \sqrt{2} \sqrt{2} \sqrt{2} \sqrt{2} \sqrt{2} \sqrt{2} \sqrt{2} \sqrt{2} \sqrt{2} \sqrt{2} \sqrt{2} \sqrt{2} \sqrt{2} \sqrt{2} \sqrt{2} \sqrt{2} \sqrt{2} \sqrt{2} \sqrt{2} \sqrt{2} \sqrt{2} \sqrt{2} \sqrt{2} \sqrt{2} \sqrt{2} \sqrt{2
```
: set -g mode-keys vi

在不同的风格下, 操作文本的键值不一样, 比如在 vi 风格下, 通过字母键 *h,j, k, l* 移动光标; 但在 emacs 风格 下, 分别是通过组合键 *C-b, C-f, C-n, C-p* 来移动光标.

 $\qquad \qquad \bullet$   $\qquad \qquad \bullet$   $\qquad \bullet$   $\qquad \bullet$ 

参考 6, 可以将上述命令写入配置文件以实现持久性生效.

#### **4.2 B[uff](#page-14-0)er**

<span id="page-12-2"></span>tmux 内部维护了一个命名 buffer 列表, 并定义了一系列相关操作命令:

1. 从列表中选择 **buffer choose-buffer choose-buffer choose-buffer choose-buffer** 2. **删除 buffer** *delete-buffer* 3. **列印 buffer** *list-buffers* 4. **从文件中加载 buffer** *load-buffer* 5. **保存 buffer 到文件** *delete-buffer* 6. **设定 buffer 内容** *set-buffer* 7. **显示 buffer 内容** *show-buffer*

#### **4.3 如何拷贝和粘贴文本**

<span id="page-12-3"></span>在 tmux 环境中, 拷贝和粘贴文本需要分两个步骤, 首先进入 copy mode, 选择窗口内容并放到 buffer 列表; 然 后退出 copy mode, 从 buffer 列表中选择指定的 buffer, 并执行粘贴动作.

在 vi 和 emacs 两种风格下, 选择窗口内容并放到 buffer 列表, 对应的快捷键不一样, 下面以 vi 风格为例介绍 如何拷贝和粘贴窗口内容:

- 1. 通过快捷键 *C-b [* 或命令 *:copy-mode* 进入 copy Mode
- 2. 通过快捷键 *V* 开始选择内容, 通过 *h* , *j* , *k* , *l* 控制选择内容
- 3. 通过快捷键 *C-j* 或者 *Enter* 将选中内容放入 buffer 列表并退出 copy mode
- 4. 通过快捷键 *C-b ]* 粘贴最近入队列的 buffer, 或者快捷键 *C-b =* 选择 buffer 并粘贴

## **第 5 章 状态栏**

tmux 的状态栏或状态行默认位于终端界面的下方, 用来显示会话, 窗口和子窗口的信息, 通常包含三部分:

- <span id="page-13-0"></span>⋆ 左侧部分, 显示会话名字
- ⋆ 右侧部分, 显示子窗口标题, 日期和时间等.
- ⋆ 中间部分, 显示窗口信息, 包括窗口 ID 和名字. 名字后面会追加特殊符合用来标记窗口状态.

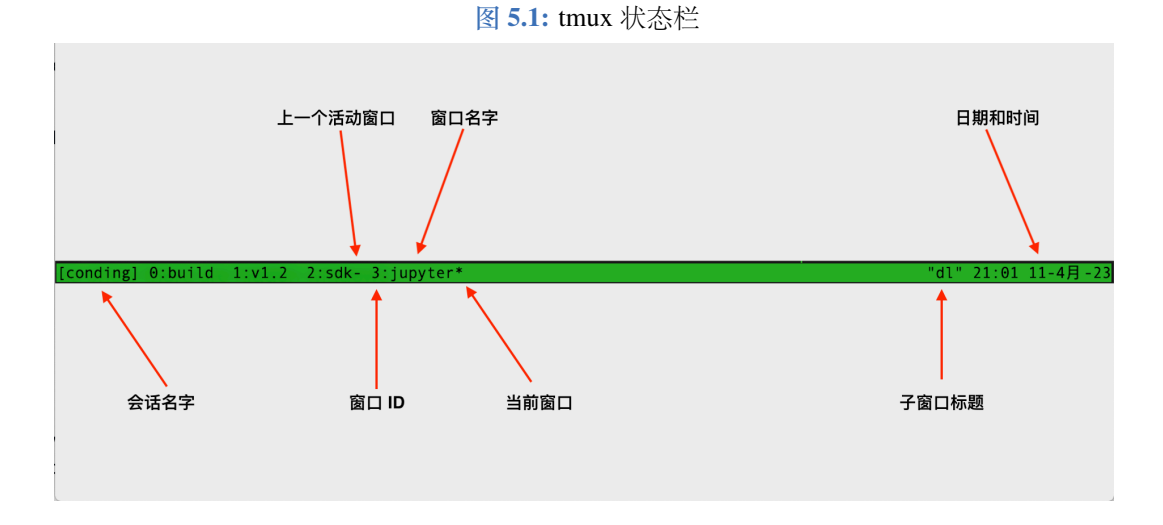

有三个命令会直接影响状态栏的内容, 分别是 *command-prompt, confirm-before, display-message*.

### **5.1 定制状态栏**

<span id="page-13-1"></span>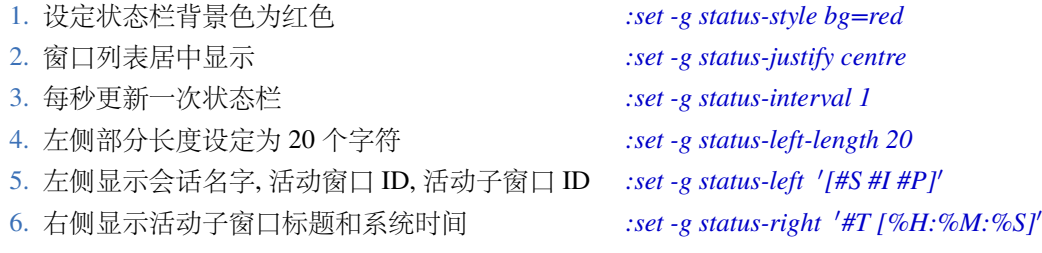

如果期望上述修改持久生效, 需要将对应命令写入配置文件中. 参考: 6

### **第 6 章 配置文件**

<span id="page-14-0"></span>tmux 的一些默认设定不一定符合我们的习惯和期望, 可以根据需求来修改. 这些修改要放到 tmux 配置文件 中.

配置文件的内容是一系列 tmux 自定义命令, 加载时会被依次执行. 这些命令可以参考: 3. tmux server 启动时 会按照顺序从 */etc/tmux.conf* 和 */̃.tmux.conf* 加载配置文件. 通常可以修改 */̃.tmux.conf* 达到定制化的目的.

#### **6.1 状态栏的修改**

<span id="page-14-1"></span>参考 5.1, 我们可以将相关命令写入配置文件 */̃.tmux.conf*, 如下:  $\overline{a}$   $\overline{a}$   $\overline{$ 

```
set -g status-left-length 20
set -g status-right '#T [\%H:\%M:\%S]'
set -gs escape-time 1
set -s status-style 'fg=red, bg=black'
set -g status-left '[#S #I #P]'
```
#### **6.2 快捷键修改**

<span id="page-14-2"></span>除了新建和加载会话, 我们应该尽量避免使用 shell 或命令提示符的方式执行 tmux 命令, 尽可能通过快捷键 来实现. 当默认快捷键不能满足我们的需求时, 可以新增或者重新映射快捷键. 原则是高频命令优先.

 $\begin{pmatrix} 1 & 1 & 1 \ 1 & 1 & 1 \end{pmatrix}$ 

笔者根据自己的需求做了以下调整:

1. 重新映射选择子窗口的快捷键. tmux 默认的快捷键用到了 4 个方向键; 好处是容易记忆, 坏处是方向键通常 位于键盘右侧, 势必会导致右手离开定位键 (H), 影响输入效率. 笔者使用了 *h, j, k, l* 来代替方向键.

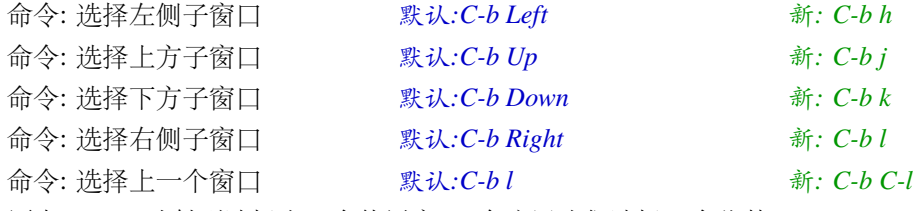

原来 *(*C-b l) 映射到选择上一个使用窗口, 在这里我们选择一个代替: *C-b C-l*.

2. 子窗口大小的调整, tmux 默认选择了前缀键加上 Alt + 方向键, 同样影响输入效率; 笔者使用了 *H, J, K, L* 来 代替方向键.

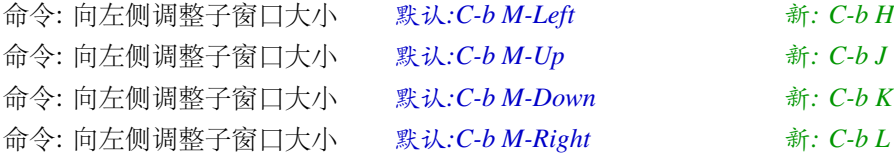

3. 窗口 ID 超过 10 后, 默认没有直接快捷键, 需要通过 *C-b '* 来快速输入 ID. 因为笔者在开发过程中, 打开的窗 口比较多, 没有直接映射会影响效率, 因此笔者将 *C-b A-F* 映射到了选择窗口 10-15.

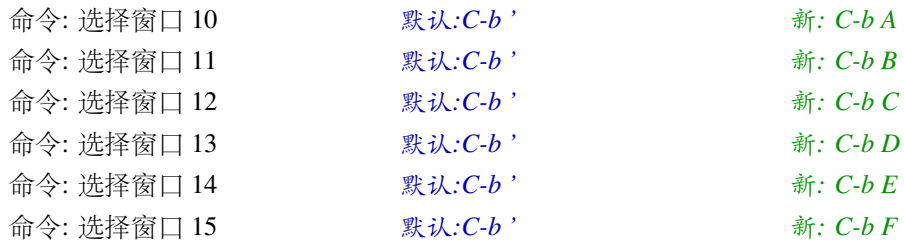

```
命令: 退出其他 client 默认:C-b D 新: C-b X
   原来 C-b D 映射的命令是退出其他 client, 改为 C-b X 代替.
4. 子窗口水平和垂直分隔, tmux 默认使用的是 C-b % 和 C-b ", 但默认工作目录会切回 HOME 目录, 不能维持
   原来的工作目录. 笔者做了一个调整, 使用 -c 参数和特殊变量 pane_current_path 继承了待分隔子窗口的工
  作目录.
  \sqrt{2} \sqrt{2} \sqrt{2} \sqrt{2} \sqrt{2} \sqrt{2} \sqrt{2} \sqrt{2} \sqrt{2} \sqrt{2} \sqrt{2} \sqrt{2} \sqrt{2} \sqrt{2} \sqrt{2} \sqrt{2} \sqrt{2} \sqrt{2} \sqrt{2} \sqrt{2} \sqrt{2} \sqrt{2} \sqrt{2} \sqrt{2} \sqrt{2} \sqrt{2} \sqrt{2} \sqrt{2: bind '"' split-window -c '#{pane_current_path}'
```
✝ ✆

✝ ✆

✝ ✆

```
: bind '\%' split-window -h -c '#{pane_current_path}'
```
### <span id="page-15-0"></span>**6.3 其他**

1. mode-keys 由 emac 调整为 vi  $\sqrt{2}$   $\sqrt{2}$   $\sqrt{2$ 

```
: set -gw mode-keys vi
```
2. 设定子窗口边框的背景色为黄色, 前景为红色  $\sqrt{2}$   $\sqrt{2}$   $\sqrt{2$ 

```
: set -g pane-active-border-style 'fg=red, bg=yellow'
```
### **第 7 章 其他**

#### <span id="page-16-0"></span>**7.1 FORMATS**

很多 tmux 命令可以接受一个 *−*F 的参数, 使得 tmux 可以扩展一些新的功能. 包括引用特殊变量, 更改输出内 容, 变量比较, 变量替换, 数学计算, 匹配和搜索以及执行 shell 命令等.

请参考: Formats

#### **7.2 样式 [\(SYT](https://github.com/tmux/tmux/wiki/Formats)LE)**

tmux 提供了 sytle 属性, 用来设置背景颜色, 前景颜色, 粗体, 斜体等. 常用属性:

- 1. bg 背景颜色
- 2. fg 前景颜色
- 3. bold 粗体
- 4. dim 变淡
- 5. underscore 增加底线
- 6. blink 闪烁
- 7. hidden 隐藏
- 8. italics 斜体
- 9. strikethrough 删除线

下面的命令, 修改状态栏右侧的 style, 前景颜色为白色, 粗体且闪烁:

```
: set status-right-style 'fg=white bold blink'
```
详细用法参考 man

#### **7.3 钩子 (ho[oks](https://man7.org/linux/man-pages/man1/tmux.1.html))**

tmux 允许一个命令执行完成之后, 触发另一个命令的执行, 称之为钩子 (hooks). 可以通过 set-hooks 和 showhooks 来设定和查看 hooks. 详细用法参考 man

 $\sqrt{2}$   $\sqrt{2}$   $\sqrt{2$ 

 $\left($   $\left($   $\right)$   $\left($   $\left($   $\right)$   $\left($   $\left($   $\right)$   $\left($   $\left($   $\right)$   $\left($   $\left($   $\right)$   $\left($   $\left($   $\right)$   $\left($   $\left($   $\right)$   $\left($   $\left($   $\right)$   $\left($   $\left($   $\right)$   $\left($   $\left($   $\right)$   $\left($   $\left($   $\right)$   $\left($   $\left($   $\right)$   $\left($